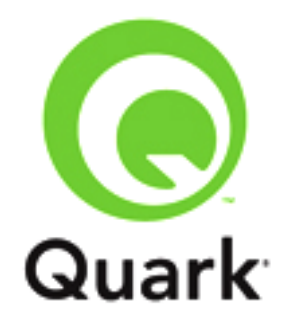

# **InDesign and InCopy Adapter for Platform 9.5.2 Known and Resolved Issues**

**Last updated: 7/19/2013**

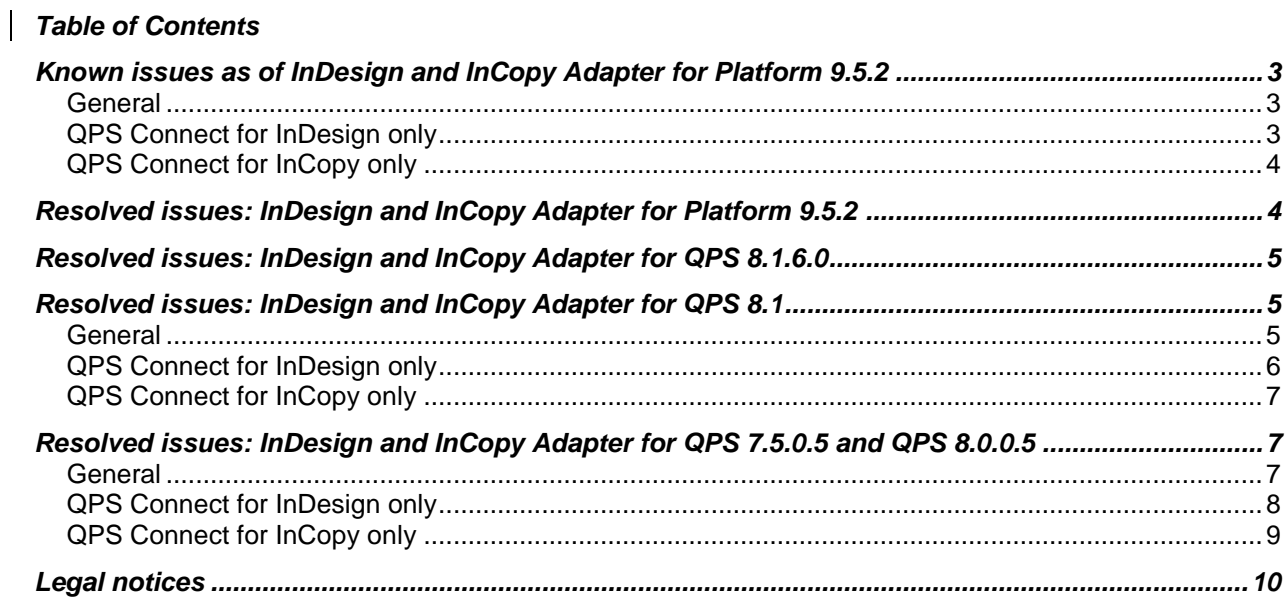

# <span id="page-2-0"></span>**Known issues as of InDesign and InCopy Adapter for Platform 9.5.2**

Following is a list of known issues in InDesign and InCopy Adapter for QPS 8.5.

#### <span id="page-2-1"></span>*General*

- The **Workspace Browser** window shows ICML files in List and collection views. (1491)
- If you have an article checked out in InCopy, and the InDesign user who assigned it detaches it from the layout, some pages of the article maintain the old geometry until you check the article in and back out. (148)
- *(Mac OS® only)* The adapter installer does not let you install on a disk other than the boot disk. (169)
- You can use the **Check In Other** command to check in unsupported files if the files do not have file name extensions. (198)
- Assume that an InDesign user changes the name of a color, style sheet, or other resource that is used in an article while an InCopy user has the article checked out, and that the InDesign user then updates the article's geometry. If the InCopy user accepts the geometry update, the renamed resource is added to the article as a new resource instead of updating / replacing the name of existing resource. (225)
- *(Mac OS only)*: The text preview feature ("copy tasting") is enabled even for InDesign and InCopy users who do not have the "Tasting in Search Results Palette" privilege. (15269, 208)
- QPS user preferences are shared between Adobe InDesign and QuarkXPress, as well as between Adobe InCopy and QuarkCopyDesk. (14943)
- Even if the text content of an InDesign or InCopy asset has been indexed, the asset's indexing status always displays as "Filter Not Available." (15618)
- *(Mac OS 10.5.6 only)*: If you disable Spotlight, QPS plugin files for InDesign and InCopy are not installed correctly. (15620)
- A "CANNOT CREATE MULTIPLE PRIMARY ATTACHMENTS" error is thrown when you attempt to attach an article that had previously been attached to and then detached from another document. (143626)
- After logging into InDesign or InCopy, opening a Workspace browser and creating and checking in a copy of an InDesign Document or InCopy article, InDesign icons will be shown on all of the Platform dialogs. (142647)
- If Platform Plugin's for InDesign and InCopy are installed on a machine running a .NET Framework version other than 4.0, InDesign and InCopy will crash. (142530)
- When attaching a Word file component, it will always be attached to a blank area, even when you are attempting to attach to a text box. (141411)

### <span id="page-2-2"></span>*QPS Connect for InDesign only*

- The phrase "read-only" displays twice in the title bar of a read-only copy of a document. (149)
- If you edit an attached image using the **Edit Original** command, the picture is not checked out. This means that any changes you make to the picture are not written back to the version of the

picture in QPS. (262)

- If you attach a picture to a document, then import the local copy of that picture from the "Attachments" folder into a box elsewhere in the document, you cannot delete the second picture box even though the picture is not an assignment. (263)
- If you assign an article from an InDesign document, the **Page Picture** options are not available. (15104)
- You must check in or save a revision of an InDesign document before you can create an assignment from the document, attach content, or check in the document with pictures. This is true both for new InDesign documents and for documents created from InDesign templates in QPS. (15235, 15255)
- In InDesign, you cannot attach an article to a text path, but you can attach an article inside a text path area. (15474/1492)
- *(Mac OS 10.5.6)*: You cannot store QPS assets or asset references in an InDesign library. (15715)

### <span id="page-3-0"></span>*QPS Connect for InCopy only*

- If you try to check in an article with a same name as an existing checked-in article, the .icml file is selected by default in the check-in tree. The .icma file should be selected instead. (202)
- *(Mac OS only)* If you change the **Route To** name when checking in a new article or document, the **Route To** drop-down menu changes back to the default value the next time you check in a new article. (231)
- If you create a component in InCopy, copyfit information displays even though new components do not have article geometry. (15197)
- InCopy does not honor user-specific colors that administrators using QPS Connect Client have created to identify redline tracking. (15200)
- InCopy does not honor default redline options that administrators using QPS Connect Client have specified for different statuses. (15341)

### <span id="page-3-1"></span>**Resolved issues: InDesign and InCopy Adapter for Platform 9.5.2**

Following is a list of issues resolved in InDesign and InCopy Adapter for P atform 9.5.2. Note that the following is not an exhaustive list of all fixes in this version.

 **RESOLVED**: If you are logged in to the Platform Server through InDesign, you will be unable to detach an article component attached to an InDesign document using the QPP menu, the detach option is disabled in the QPP menu. (104366)

*Workaround:* Select the article component to be detached in the **Workspace Browser** and detach it through the detach button in the **Workspace Browser** toolbar.

- **RESOLVED**: If you are logged into InDesign or InCopy and select either **Check Out Document/Article** or **View Revisions > For All Documents/Articles,** the dialog containing the results will display files besides the supported document types of .indd, .indt (InDesign) and .icma, icmt (InCopy). (140093)
- **RESOLVED**: *(Windows only)*: When checking out a document in InDesign, the document is not being checkout out to the location defined in the preferences. (139224)

# <span id="page-4-0"></span>**Resolved issues: InDesign and InCopy Adapter for QPS 8.1.6.0**

Following is a list of issues resolved in InDesign and InCopy Adapter for QPS 8.1.6.0. Note that the following is not an exhaustive list of all fixes in this version.

- **RESOLVED:** If you create and save a multi-component article, the following message erroneously displays when you close the file: "You have one or more items that have not been checked in. Check in all content now?" (179)
- **RESOLVED:** If you choose **File > Save a Copy** for a checked-out document, the QPS **Save As** dialog box does not display. (218)
- **RESOLVED:** If you do not change the default name of a document at check-in, QPS does not append the .indd suffix. Consequently, Mac OS users cannot check the file out. Windows users can check the file out, but the file will not close properly and changes are not saved. (293)
- **RESOLVED:** If you duplicate an InDesign document or InCopy article in the **Search Results** palette, the duplicate asset does not have a thumbnail preview. (234)
- **RESOLVED:** If you create an article in InCopy or InDesign, save a revision, add a component, check in the article, archive the article, and then try to restore the article, the following alert displays: "An error occurred while QPS Server was trying to restore the Assets. See the log for more details." (230)
- **RESOLVED:** If you create a document, save a revision, draw a frame, assign the frame as an article, check out the article, and then try to package the document in InDesign, an alert should display because the article is checked out. However, no such alert displays. (265)
- **RESOLVED:** If you try to package a document in InDesign while one of its articles has a status of **Content Differs**, an alert should display. However, no such alert displays. (266)
- **RESOLVED:** If a picture from QPS is attached twice to the same document, you cannot replace one of them with a different picture from QPS. (281)
- **RESOLVED:** You cannot revert to a revision of a third-party article (such as a Word or RTF file) that is attached to a document. (286)

# <span id="page-4-1"></span>**Resolved issues: InDesign and InCopy Adapter for QPS 8.1**

Following is a list of issues resolved in InDesign and InCopy Adapter for QPS 8.1. Note that the following is not an exhaustive list of all fixes in this version.

### <span id="page-4-2"></span>*General*

- **RESOLVED:** No alert is displayed if you attempt to assign an empty name to a component. (81)
- **RESOLVED:** *(Windows only)* You cannot check in a file with a name that contains a character that is invalid on Windows  $(?, /, \backslash, <, >, *, : , ").$  (226)
- **RESOLVED:** You can use the **Check In Other** command to check in QuarkXPress and QuarkCopyDesk files. (197)
- **RESOLVED:** You can change the name of a picture when you check it in even if you do not have the necessary privileges. (207)
- **RESOLVED:** *(Mac OS only)* You cannot copy and paste in QPS dialog boxes. (217)
- **RESOLVED:** You can cancel the checkout of an asset even if someone else is editing the asset's attributes. (213)
- **RESOLVED:** *(Mac OS only)* You cannot check in a checked-out file if the file's name contains characters with diacritics, such as umlauts and accents. (203)

#### <span id="page-5-0"></span>*QPS Connect for InDesign only*

- **RESOLVED:** If you check out an InDesign document and choose **File > Package**, the "Collected" QPS attribute is not checked. (15617)
- **RESOLVED:** Before you can drag and drop an asset from the **Search Results** palette to an InDesign document, you must first create a frame for the asset. (14859)
- **RESOLVED:** If you import a picture more than once in the same project, then choose **QPS > Check In Document With Pictures**, the picture displays more than once in the **Check In** dialog box. (256)
- **RESOLVED:** If you click a picture in the **Search Results** palette, and you have attached that picture elsewhere in the active document, the document jumps to the page where the picture is attached. (257)
- **RESOLVED:** You can link one article's text frame to another article's text frame. (219)
- **RESOLVED:** If you drag a picture frame containing an assigned picture into a library, and then drag the frame from the library into an unsaved document, QPS does not ask you to check the document in first. If the document has been checked in, the frame displays as a gray box. (You can no longer add QPS items to InDesign libraries.) (221)
- **RESOLVED:** If you override the checkout of a document that contains checked-out articles, any checked-out articles in that document remain checked out by the original user. (227)
- **RESOLVED:** You can package a checked-out InDesign document even if you do not have the QPS "Collect for Output" privilege. (204)
- **RESOLVED:** *(Windows only)* If someone overrides your checkout of a document and then checks it back in, and then you check out the same document, the document's title bar shows **Out-of-Date**. (228)
- **RESOLVED:** You can detach an article even if you do not have the "Detach Components from Projects" privilege. (205)
- **RESOLVED:** If you delete one component of a multi-component article, then try to draw a new text frame and assign it as a new component of the article, an alert indicates that an asset by this name already exists. (222)
- **RESOLVED:** If you do not have the privileges necessary to change component names and types, you cannot change them even when you initially check in a document. (206)
- **RESOLVED:** When you save a copy of a checked-out document that has picture attachments, you cannot specify whether to delete the pictures or save them locally. (188)
- **RESOLVED:** You can drag and drop assets from a different main category into a document even if you do not have the necessary privileges. (187)
- **RESOLVED:** The **Selection Information** dialog box indicates that you can drag and drop assets even when you do not have the necessary privileges. (190)
- **RESOLVED:** You can create attachments in a template. (86)
- **RESOLVED:** If you save a revision of a document, attach a component to the document, then revert to the previous revision of the document, QPS does not detach the component. (124)

 **RESOLVED:** When you are not logged in to QPS, you can delete checked-out components from a document without first detaching them. (147)

### <span id="page-6-0"></span>*QPS Connect for InCopy only*

- **RESOLVED:** If you create an article, switch to **Galley** or **Full Screen** view, insert a component, undo the insertion, and then redo the insertion, InCopy 5.0.0 unexpectedly quits. (15453)
- **RESOLVED:** If the "InCopyPlugin" file is not installed correctly, QPS Server does not correctly duplicate or delete InCopy assets. (15656, 15251, 14637, 14634, and 15554)
- **RESOLVED:** You cannot drag and drop text files onto an InCopy article. (242)
- **RESOLVED:** After you click **OK** in a geometry update notification dialog box, the document window shifts to the default location in the document and reverts to the default zoom level. (146)
- **RESOLVED:** If you try to enter text in a read-only checked out article, an alert indicates that QPS is unable to check out the file because it may be in use by someone else. (145)
- **RESOLVED:** If you check out a multi-component article in InCopy, and then the InDesign user who assigned the article deletes one of the components, you will be notified that the geometry of the article has changed. If you then try to delete the detached component in the **Search Results** palette, InCopy unexpectedly quits. (150)

## <span id="page-6-1"></span>**Resolved issues: InDesign and InCopy Adapter for QPS 7.5.0.5 and QPS 8.0.0.5**

Following is a list of issues resolved in InDesign and InCopy Adapter for QPS 7.5.0.5 and QPS 8.0.0.5. Note that the following is not an exhaustive list of all fixes in this version.

#### <span id="page-6-2"></span>*General*

- **RESOLVED:** The **QPS Auto Log Off** preference does not display correctly in the **Preferences** submenu. (15992)
- **RESOLVED:** If you attempt to append the content of a text-based file (other than an InCopy article) into a checked-out article or a text frame in a checked-out document, nothing happens. (15998)
- **RESOLVED:** If you assign an article from InDesign, duplicate the article in the **Search Results** palette, and then attempt to check out the duplicate article in read-only mode, the following erroneous alert displays: "Because this Document contains no InCopy stories, Galley View and Story View are not available." (16018)
- **RESOLVED:** *Windows only:* If you collapse the **Search Results** palette by double-clicking the title bar and then minimize InDesign or InCopy, the **Search Results** palette erroneously remains available. (16203)
- **RESOLVED:** When you revert to a previous revision of an InDesign document or InCopy article, the revision history field in the check-in dialog box is not preloaded with text indicating which revision the file has been reverted to. (15095)
- **RESOLVED:** If you apply a mandatory constraint to an attribute (such as requiring a change) for the file class "All," and then check in a multi-component article from InCopy, the constraint alert displays once for each component. The same issue occurs if you assign a multiple-component article from InDesign. (15809)

 **RESOLVED:** If you select multiple assets in the **Search Results** palette, choose **Edit Attributes**, change an attribute value, and then click **OK**, the attribute value change is not applied to all selected assets. *NOTE: Although this defect is otherwise resolved, you still cannot change the Status attribute for multiple assets at the same time on Windows.* (15655)

#### <span id="page-7-0"></span>*QPS Connect for InDesign only*

- **RESOLVED:** You cannot drag and drop a picture from the **Search Results** palette onto a picture frame that already contains a picture. (14867)
- **RESOLVED:** If you link a text frame with an attachment to another text frame, the **Update State** field erroneously shows **Geometry Differs** for *all* attachments. (15276)
- **RESOLVED:** If you assign a text frame from an InDesign document as an article to create a primary attachment, then do an override primary attachment and attach the same article to another document as primary, you can still check the article in and out from the first document. (16024)
- **RESOLVED:** If you perform a **Save As** on a checked-out document that has attached pictures, then check in the saved-as copy of the document by choosing **QPS > Check In Document with Pictures** and rename the pictures at check-in, several issues can result. If you try to attach the checked-in and renamed pictures to any other document, the import fails. If you get local copies of the checked-in and renamed pictures and then try to place them in a document, the import fails. Finally, if you check out the saved-as and checked-in document and then try to export a PDF, the PDF export fails. (16038)
- **RESOLVED:** When you perform a **Save As** on a checked-out document that has attached pictures, no dialog box displays with options to either save the picture files locally or completely remove them from document. (15997)
- **RESOLVED:** *Windows only:* You can edit text in a text frame containing an article even if someone else has overridden your checkout of that article. (16001)
- **RESOLVED:** *Windows only:* You cannot revert to a previous revision of an InDesign document or InCopy article from the **Search Results** palette. (16051)
- **RESOLVED:** *Mac OS only:* If you try to check in a document with the same name as an open checked-out document, an alert displays (correctly). If you then change the name of the document and try to check it in again, though, an erroneous alert displays, indicating that you can't check the file in because it has the same name as an open document. (15719)
- **RESOLVED:** If you create an anchored picture frame inside a text frame and then check in the document by choosing **QPS > Check In Document with Pictures**, the anchored picture is listed in the check-in dialog box and is converted to a picture attachment after check-in. (16037)
- **RESOLVED:** If you import a PSD, JPEG, or TIFF picture that includes a color profile and indicate that you want to use the profile, then check the project into QPS, and finally check the project back out, an erroneous alert displays whenever you try to manipulate the picture frame or change the zoom percentage and the application sometimes unexpectedly quits. (16197)
- **RESOLVED:** If you check in a document that uses imported pictures but you do *not* check in the pictures — and you then check the document out and check it in again using **QPS > Check In Document with Pictures**, thumbnails fail to display in the **Search Results** palette for the checked-in pictures. If you try to check the pictures out, an alert indicates that they are corrupted. (16342)

#### <span id="page-8-0"></span>*QPS Connect for InCopy only*

- **RESOLVED:** If you check out an article and then check it back in, the thumbnail article preview does not display in the **Search Results** palette. (15996)
- **RESOLVED:** The default highlighted button in the assignment notification dialog box is **Cancel**. It should be **OK**, so that end users can check out the assigned article by pressing Enter. (15083)
- **RESOLVED:** If you check out two articles, one of which is checked in and the other of which is checked out and closed, and then try to check in (or cancel checkout of) both articles simultaneously, InCopy unexpectedly quits. (16025)
- **RESOLVED** (16022):
	- 1. In InDesign, create and assign an InCopy article that includes two components (Component A and Component B).
	- 2. In InCopy, check out the article.
	- 3. In InDesign, detach Component A, then update the article's geometry in QPS.
	- 4. In InCopy, click **OK** to accept the article geometry update, then delete Component A.
	- 5. In InDesign, resize Component B, then update the article's geometry in QPS.
	- 6. In InCopy, click **OK** to accept the article geometry update. Component A displays again even though it has been deleted.
- **RESOLVED**: If you change the component type of a component in an InCopy article, the component name does not update correctly. (15434)
- **RESOLVED:** *Windows only:* If you double-click a minimized article's name twice in the **Search Results** palette, the **Check In** dialog box fails to display. (15993)
- **RESOLVED:** *Windows only:* If you Alt+click **Check In** or **Cancel CheckOut** while multiple articles are selected in the **Search Results** palette, some icons on the screen display incorrectly.. (15994)
- **RESOLVED:** When you add a new component to an article, the default name of the article is not updated if you change the component type. (15999)
- **RESOLVED (in QPS 8.0.0.5 only):** You cannot check out articles that have been deleted and then restored. (15656, 15995)
- **RESOLVED (in InCopy for Mac OS only):** If you import a picture in a new document, assign an article to a text frame in the document, and then check out the assigned article in InCopy and try to print it with **Print Images** selected, the application erroneously indicates that there are missing image links. (16054)

## <span id="page-9-0"></span>**Legal notices**

©2022 Quark Software Inc. and its licensors. All rights reserved.

Protected by the following United States Patents: 5,541,991; 5,907,704; 6,005,560; 6,052,514; 6,081,262; 6,633,666 B2; 6,947,959 B1; 6,940,518 B2; 7,116,843;7,463,793; and other patents pending.

Quark, the Quark logo, and Quark Publishing Platform are trademarks or registered trademarks of Quark Software Inc. and its affiliates in the U.S. and/or other countries. All other marks are the property of their respective owners.